### 1. Go to www.laspositascollege.edu

2. Select "CLASS-Web"

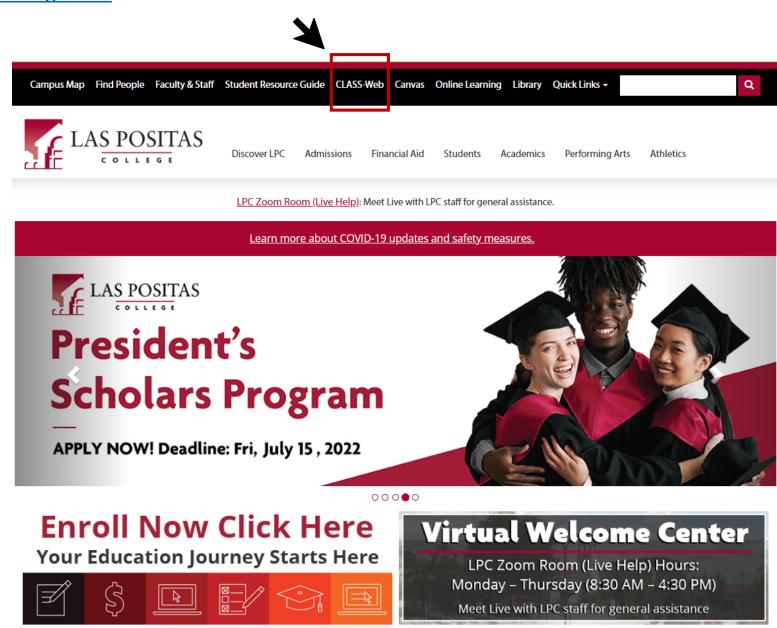

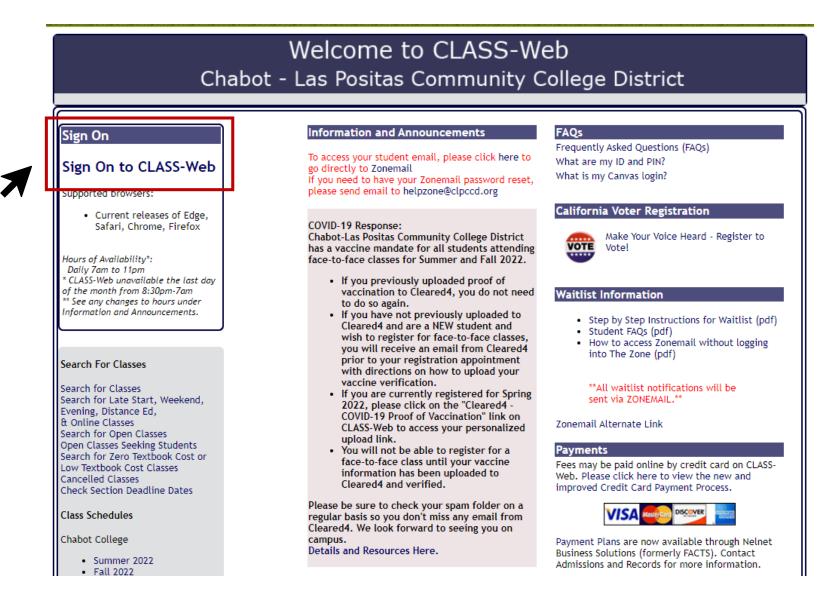

4. In the User ID field, enter your W number (Your user Identification Number is a unique number beginning with the letter "W" and an additional eight (8) digits)
5. In the Password field, enter your password (If this is your first time logging into CLASS-Web, your password is your date of birth in six digit format MMDDYY)
6. Select "Login" to continue

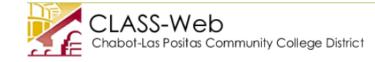

#### **CLASS-Web Login**

Please enter your User ID (College-issued "W" Number) and your numeric Personal Identification Number (PIN). When finished, click Login.

Don't know what to enter? Please read What is my User ID/PIN?

If you have forgotten your PIN, enter your User ID first, then click Forgot PIN?

You have five attempts to correctly enter your User ID and PIN before your online account becomes disabled.

When you have finished using CLASS-Web, please Exit and close your browser to protect your privacy.

Chabot-Las Positas Community College District has a vaccine mandate for all students attending face-to-face classes for Summer and Fall 2022.

• If you previously uploaded proof of vaccination to Cleared4, you do not need to do so again.

- If you have not previously uploaded to Cleared4 and are a NEW student and wish to register for face-to-face classes, you will receive an email from Cleared4 prior to your registration appointment with directions on how to upload your vaccine verification.
- If you are currently registered for Spring 2022, please click on the "Cleared4 COVID-19 Proof of Vaccination" link on CLASS-Web to access your personalized upload link.
- · You will not be able to register for a face-to-face class until your vaccine information has been uploaded to Cleared4 and verified.

Please be sure to check your spam folder on a regular basis so you don't miss any email from Cleared4. We look forward to seeing you on campus.

Can't find your CLEARED4 Email? Click the "Check Your Priority Registration Status" link and look for the Cleared4 Upload Link

Fall 2022 Payment Deadline

- Payment due before 11pm 06/08 if registered between 04/25-05/30
- Payment due before 11pm 07/20 if registered between 05/31-07/08
- Important: Students MAY be dropped from their classes if payment is not received by this deadline date.

| 1 | User ID:<br>PIN: | e.g. W87654321<br>e.g. 123456 |
|---|------------------|-------------------------------|
|   | Login Forgo      | ot PIN?                       |

## 7. Select "Steps to Success" tab

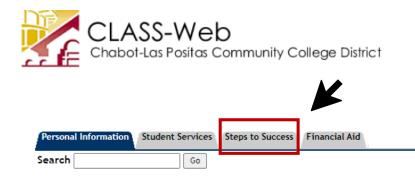

#### Main Menu

Welcome, to the CLASS-Web Information System Last web access on Jul 18, 2022 at 03:12 pm

Chabot-Las Positas Community College District has a vaccine mandate for all students attending face-to-face classes for Summer and Fall 2022.

- If you previously uploaded proof of vaccination to Cleared4, you do not need to do so again.
- If you have not previously uploaded to Cleared4 and are a NEW student and wish to register for face-to-face classes, you will receive an email from Cleared4 prior to your registration appointment with directions on how to upload your vaccine verification.
- If you are currently registered for Spring 2022, please click on the "Cleared4 COVID-19 Proof of Vaccination" link on CLASS-Web to access your personalized upload link.
- · You will not be able to register for a face-to-face class until your vaccine information has been uploaded to Cleared4 and verified.

Please be sure to check your spam folder on a regular basis so you don't miss any email from Cleared4. We look forward to seeing you on campus.

Can't find your CLEARED4 Email? Click the "Check Your Priority Registration Status" link and look for the Cleared4 Upload Link

To access your student email, please click here to go directly to Zonemail If you need to have your Zonemail password reset, please send email to helpzone@clpccd.org

Are you planning to register for a transfer-level English or Math class?

Be sure to complete the Course Selection or Guided Self-Placement for your College

- Chabot College
  - English Course Selection
  - Math Course Selection
  - Pre-Transfer Math Courses Petition (MTH 53, 55, 122)
- Las Positas College
  - English Guided Self-Placement
  - Math Guided Self-Placement
  - Foreign Language Self-Placement

8. Select "Las Positas College" as your campus

9. Select "English Guided Self-Placement"

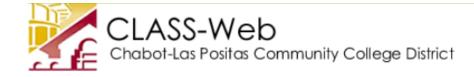

| Personal Information | Student Services Steps to Succ | ess Financial Aid |
|----------------------|--------------------------------|-------------------|
| Search               | Go                             |                   |

# Steps to Success

| Submit Change Reset                                                                            |                            |  |
|------------------------------------------------------------------------------------------------|----------------------------|--|
| Step                                                                                           | Las Positas College Status |  |
| Apply or Reapply for Admission                                                                 |                            |  |
| Free Application for Federal Student Aid (FAF<br>California Dream Act Application (CADAA)      | SA)                        |  |
| Orientation Services                                                                           |                            |  |
| English Guided Self-Placement<br>Math Guided Self-Placement<br>Foreign Language Self-Placement |                            |  |
| Schedule an appointment to complete your<br>Student Education Plan                             |                            |  |
| Add/Drop or Withdraw from Classes                                                              |                            |  |

Select "Las Positas College" as your campus
 Select "LPC English Guided Self-Placement"
 Select "Submit" to continue

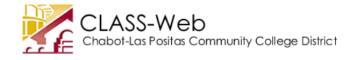

| Personal Information | Student Services | Steps to Success | Financial Aid |
|----------------------|------------------|------------------|---------------|
| Search               | Go               |                  |               |

RETURN TO MENU SITE MAP HELP EXIT

Las Positas College English Guided Self-Placement

Assessment for placement is one of the critical steps to help students start on a successful pathway in college. It is critical that you understand your placement options and your rights to access transfer-level English coursework. This website will guide you through placement by asking you about high school completion and GPA, using multiple measures, and sharing course options with you.

The English Guided Self-Placement will use high school completion and GPA to help you determine which transfer-level English class is best for you.

- Students without a diploma from a U.S. high school or a G.E.D. might benefit from meeting with a counselor.
- ELL graduates of U.S. high schools have higher rates of completing transfer-level English when they start with that course. ELL students can take LPC ESL courses, however, if they feel they would benefit from them; these students should consult the Assessment Center webpage for ESL assessment dates and times. They also might benefit from meeting with a counselor.
- The English Multiple Measures Self-Placement will use AP scores and/or previous college coursework for second-level transfer placement.

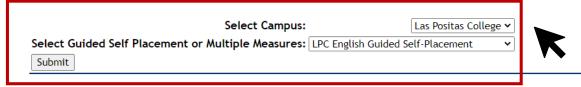

13. To complete your English guided self-placement, please answer the following questions to determine your placement recommendation.

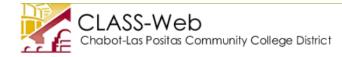

| Personal Information Student Services Steps to Success Financial Aid |                                   |
|----------------------------------------------------------------------|-----------------------------------|
| Search Go                                                            | RETURN TO MENU SITE MAP HELP EXIT |
|                                                                      |                                   |

Las Positas College English Guided Self-Placement

Please answer the following questions to determine your English guided self-placement recommendation.

| * Required field.                                                                                                    |                                                                                                    |
|----------------------------------------------------------------------------------------------------|----------------------------------------------------------------------------------------------------|
| * Which option best describes your educational background by the term you will begin classes at Las Positas College? | Select One  Select One I will have earned a diploma from a U.S. high school.                                                                                                    |
| RELEASE: 8.12.CLP.1<br>© 2022 Ellucian Company L.P. and its affiliates.                                              | I will have earned a diploma from a 0.5. High school.<br>I will be a high school concurrent enrollment student<br>I will have earned a G. E. D.<br>I will not have received a diploma from a U.S. high school. |

14. Once you have finished answering all of the questions, you will receive your placement! You will be now be able to register for your course.

| Personal Information | Student Services Steps to Success | Financial Aid     |                    |
|----------------------|-----------------------------------|-------------------|--------------------|
| Search               | Go                                | RETURN TO MENU SI | SITE MAP HELP EXIT |
|                      |                                   |                   |                    |

Las Positas College English Guided Self-Placement

Your recommended placement is English 1A (ENG 1A), Critical Reading and Composition.

ENG 1A is a 3.0-unit course that is CSU and UC transferable to satisfy General Education (GE) requirements and satisfies Las Positas Associate's degree requirements.

If you would like, you may instead take English 1AEX (ENG 1AEX), an equivalent course that includes additional lab hours to provide more support and practice. See the English 1A/1AEX Comparison Table below for more information on both courses and the English Support Options link. We recommend faculty and student tutoring and Smart Shops to support students' learning.

ELL graduates of U.S. high schools have higher rates of completing transfer-level English when they start with that course. ELL students can take LPC ESL courses if they feel they would benefit from them; these students should consult the Assessment Center webpage for ESL assessment dates and times.

English Support Options

English 1A/1AEX Comparison Table

If you would like to place beyond English 1A (ENG 1A) utilizing multiple measures, please click here.

Sign up for a Student Education Plan meeting with a counselor.

Assessment Center GSP Information

DSPS Disability Resource Center

English Department

EXIT above to close this application.

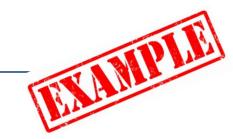

15. Your CLASS-Web status will be <u>updated the following day</u> after you complete a placement. Please note that you will only receive one (1) check mark even if you complete all three (3) placements.

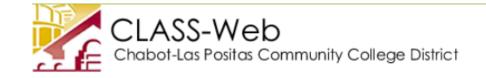

| Personal Information Student Services Steps to Success Financial Aid                           |  |  |
|------------------------------------------------------------------------------------------------|--|--|
| Search Go                                                                                      |  |  |
| Steps to Success                                                                               |  |  |
| Campus: Select Campus Option V                                                                 |  |  |
| Submit Change Reset                                                                            |  |  |
| Step Las Positas College Status                                                                |  |  |
| Apply or Reapply for Admission                                                                 |  |  |
| Free Application for Federal Student Aid (FAFSA)<br>California Dream Act Application (CADAA)   |  |  |
| Orientation Services                                                                           |  |  |
| English Guided Self-Placement<br>Math Guided Self-Placement<br>Foreign Language Self-Placement |  |  |
| Schedule an appointment to complete your<br>Student Education Plan                             |  |  |
| Add/Drop or Withdraw from Classes                                                              |  |  |